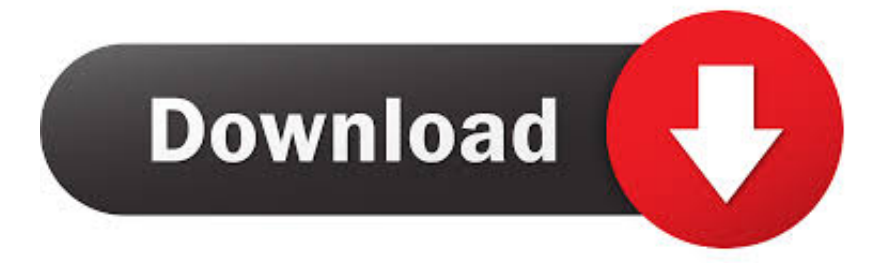

## [Mac Os To Windows 10](https://picfs.com/1vjy7i)

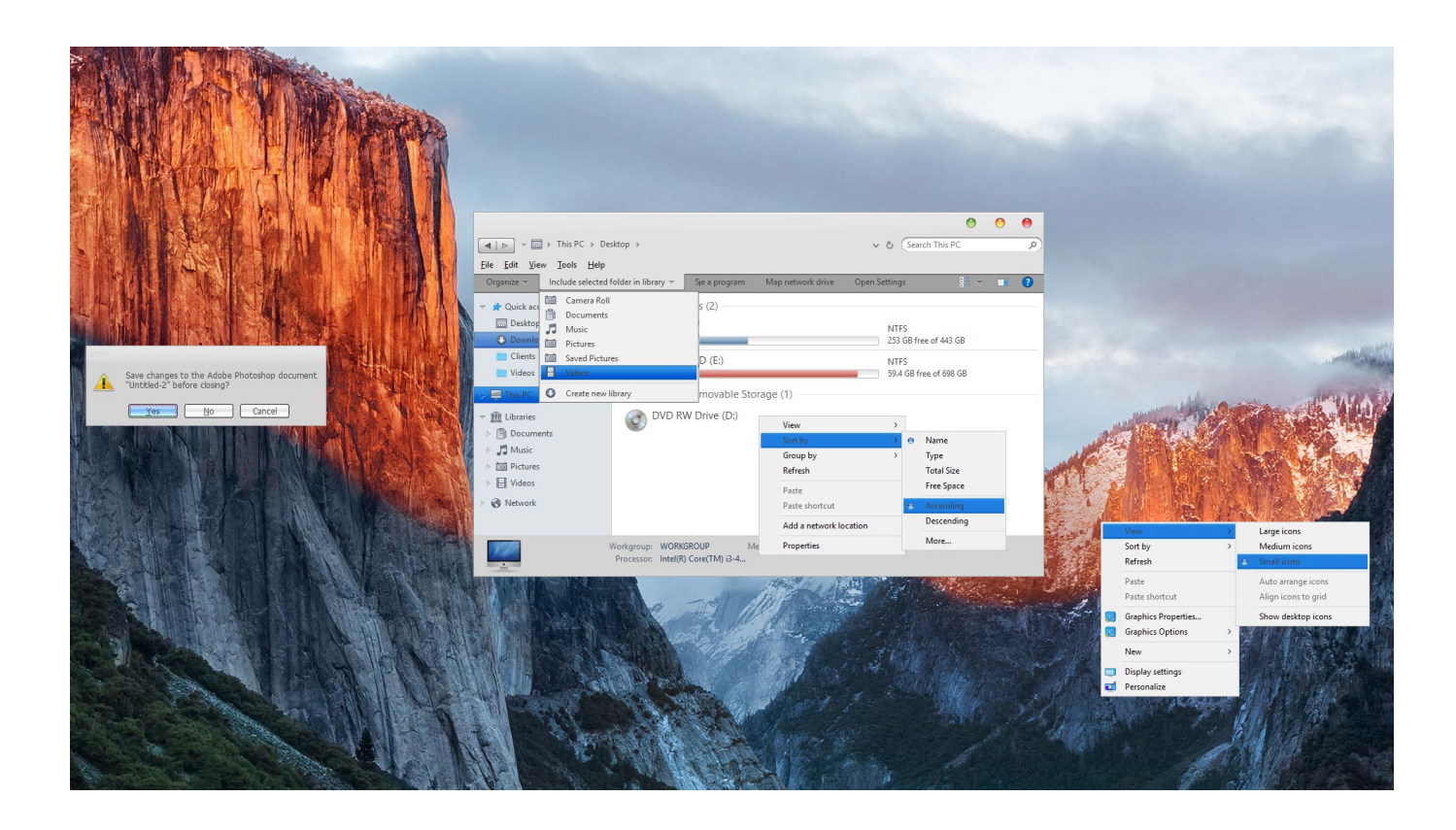

[Mac Os To Windows 10](https://picfs.com/1vjy7i)

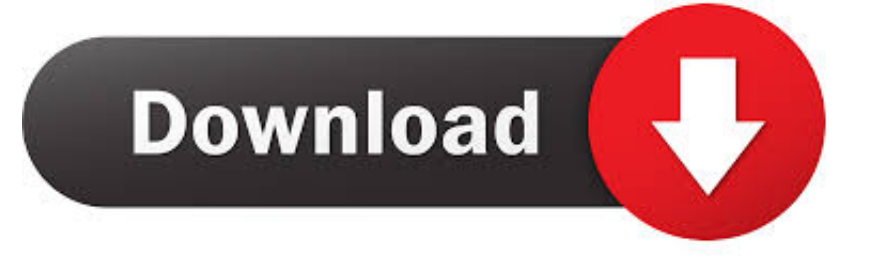

All the steps except the last one are done on a Windows 10 machine Part 1: Download macOS or Mac OS X DMG FileThe first step is to get the DMG disk image file for the version of macOS that you want.. And the computer still windows mode I've also tried the icon panel in the bottom right which I can open up the bootcamp control panel.

You need to download Mac OS from an external trusted source You can download the latest Mac OS Catalina 10.. Mac's version is a bit more systemwide, with some older Windows dialogs still not darkened.

## **windows**

windows, windows 10, windows 7, windows 8, windows xp, windows movie, windows vista, windows logo, windows 10 download, windows download

When it restarts, I get that circle with a slash and I am still in windows Help!! Thanks!!Mar 24, 2020.. Let's get started with this tutorial Watch Video TutorialStep One: Download Mac OS ISO Image fileAs you are on a Windows PC, you don't have access to Apple Store to download Mac OS.

## **windows 7**

So the next step is to format your USB drive in the GPT partition style in order to burn installation files to the desired USB drive.. Mac OS is the secondmost popular operating system after Microsoft Windows Although you arecomfortable using Windows for a very long time but there are many scenarioswhere you need a Mac OS machine.. It does give me the icon to click to switch to Mac but every time I click on it, it restarts and gives me a symbol with a circle and slash (indicating it can't/ won't perform the function).. You can get a copy of the latest macOS version from Apple download portal or App Store here.. But how do you create such a disk if all you're left with is a Windows 10 computer? Fortunately, there's a great tool that you can use for free to create bootable macOS media on a USB drive in a Windows 10 environment.

## **windows xp**

Jan 09, 2020 Oct 13, 2016 Aug 06, 2019 Mac Os Windows 10 Dual BootTurn Windows 10 To MacHow To Change Mac Os To Windows 10If your Mac suddenly refuses to boot up properly, you might need bootable macOS install USB to make repairs.. There are also several other direct download sites that offer various versions of Mac OS X in DMG format rather than the standard APP format that runs on Mac.. It gives me a choice to restart in Mac or windows I choose Mac and the same thing happens.. Turn Windows 10 To MacHow To Install Macos On Windows 10Switching From Mac Os To Windows 10Mar 24, 2020.. Migrate Mac Os To Windows 10 IcloudPart 2: Format USB Drive to GPT Mostly, the USB drive was formmated to FAT32 in default when being shipped out from the factory.. This article shows you how to download a macOS DMG file, format a USB drive using a GUID Partition Table, burn the DMG to the drive and boot your Mac from the USB. e10c415e6f